Shady Side Academy **Technology** 

 **+ +** 

February 2016 Volume 1, Issue 5

Tech

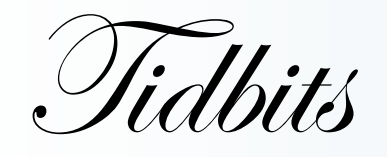

### Tips & Tricks

Split screen on your PC can be a game-changer . ex. working with or displaying Chrome & a Word doc. together

I often find myself flipping between multiple windows as I work, or as I'm presenting. My time saver & productivity shortcut has been utilizing split screen keyboard shortcuts (window & arrow keys).

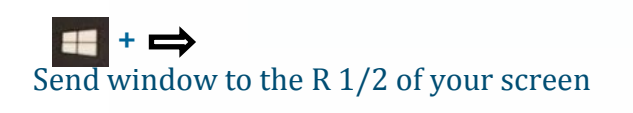

Send window to the L 1/2 of your screen

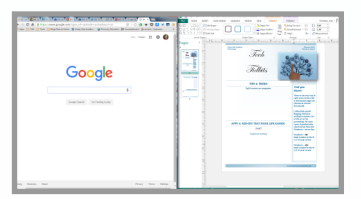

## Apps & Add-Ons that make life easier

[TechSmith SnagIT](https://chrome.google.com/webstore/detail/techsmith-snagit-extensio/annopcfmbiofommjmcmcfmhklhgbhkce/related)- Chrome Add on \*Create a screencast with the click of a button (screencasts automatically save to your Google Drive) \*Great option for opening a student 's Google file (or other online file) & recording audio feedback as you click through the file. (\*\*Change sharing on the Google Drive TechSmith folder before you start sharing the recording links. [bit.ly/20QlpgZ\)](bit.ly/20QlpqZ)

[Alice Keeler Open Side by Side](https://chrome.google.com/webstore/detail/alice-keeler-open-side-by/oohcehjlgohbhbljoepeoedbgcpcefod?hl=en)- Chrome Add on Quickly open student work in Google Drive (or any other online site) beside the page your viewing/working on.

[Move it–](https://chrome.google.com/webstore/detail/move-it/kopilngnmfklhhjocdfdlokmodibcbmk?hl=en-US) Chrome Add On

Keep yourself or your students active while online w/brain break exercises.

#### [Explain Everything–](http://explaineverything.com/) App

Versatile app for teachers or student to easily create screencasts or interactive lessons—learn more...<http://bit.ly/21luZ8u>

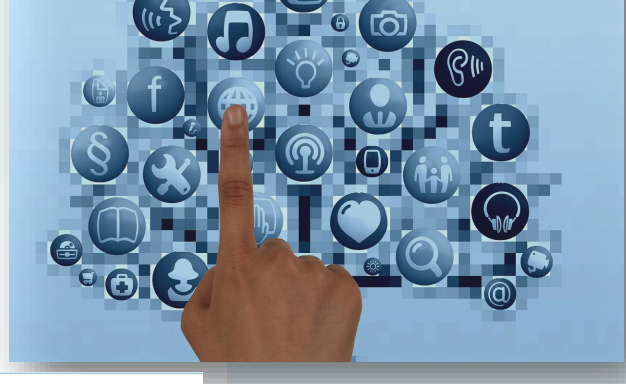

# *Did you know?*

**Google Forms can be your best friend if you're trying to gather information from a survey or create a self grading assessment.**

**Google Forms allows you to easily create robust surveys, for which it collects the data & analyzes the results for you.**

**Google Forms also allows you to create assessments with multiple choice, choose from a list, short answer, linear scale, & grid style questions. You can start basic or expand into sections where answers dictate the user's path.**

**Set up a time with me to explore & learn more.**

## Virtual & Augmented reality

Virtual & Augmented Reality are spreading rapidly throughout education. It's so exciting to see the apps and VR materials that now bring hands-on learning & field trips to life within your class. [AR Flashcards \(some free/some paid\)](http://arflashcards.com/) Cyberchase Shape Quest - [Geometry & Spatial Reasoning \(age 6](http://pbskids.org/apps/cyberchase-shape-quest.html)-9) [Chromville \(creativity in art & tech with the 8 multiple intelligences\)](https://chromville.com/) [Tellagami \(bringing presentations & storytelling to life\)](https://tellagami.com/) [Quiver/Colar \(look past the "coloring page" @ application: science, art,](http://colarapp.com/es/)  [math\)](http://colarapp.com/es/) Popar- [Augmented reality books, puzzles, charts\)](https://popartoys.com/) [Aurasma \(creating your own AR\)](http://prezi.com/wd4iz9dhiuak/?utm_campaign=share&utm_medium=copy&rc=ex0share) [Elements 4D](http://elements4d.daqri.com/#how) & [Elements 4D demo](https://youtu.be/beodWECIzpo) [Anatomy 4D](https://itunes.apple.com/us/app/anatomy-4d/id555741707?mt=8) [Mashpee High School 3D Design Augmented Reality](https://youtu.be/JUZUjGf4Itg) [Google Cardboard](https://www.google.com/get/cardboard/) [Google VR Expeditions](https://www.google.com/edu/expeditions/) [Discovery VR &](http://www.discoveryvr.com/) [Discovery VR app](https://itunes.apple.com/us/app/discovery-vr/id1030815031?mt=8) [Immersive VR Education](http://immersivevreducation.com/) [zSpace](http://zspace.com/)

Teachthought- [A List of more Augmented Reality Apps](http://www.teachthought.com/uncategorized/32-augmented-reality-apps-for-the-classroom-from-edshelf/) [More from Two guys & Some iPads](http://www.twoguysandsomeipads.com/) **EdTechTeacher- [more on creating Augmented Reality](http://edtechteacher.org/how-to-start-using-augmented-reality-in-the-classroom-from-beth-holland-on-edudemic/)** 

### **Nearpod**

Are you looking to take your lectures to the next level. If so, check out [Nearpod.](https://www.nearpod.com)

[Nearpod](https://www.nearpod.com) is a great tool for engaging your students during a lesson.

Lessons can be created using the app interface or by uploading a PowerPoint or PDF to start from. Lessons become interactive as elements like videos & activities (free response ?, quiz, poll, open ended ?) are added throughout.

Students join published lessons (via a pin or G.Classroom) on any device or computer & lesson slides advance for the students as the teacher advances throughout the lesson.

Nearpod Gold (the paid version) also allows lessons to be assigned as homework, for student to work through at their own pace.

 **[Click here for more information.](https://drive.google.com/open?id=0B6Do-EIv0U1NNUFRX3JZREhFelE)**

**"The technology itself is not transformative. It's the school, the pedagogy, that is transformative." -Tanya Byron** 

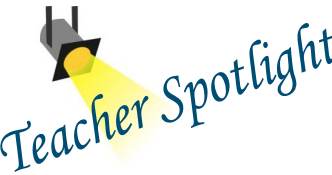

In this newsletter I would like to spotlight two teachers who reached out to me with great<br>curricular ideas. Both had already thought through the pedagogy and outcome they desired<br>but wanted to work together to see how tec curricular ideas. Both had already thought through the pedagogy and outcome they desired but wanted to work together to see how technology could enhance the process/product.

Pam Onest stepped out of her comfort zone by challenging her students to create PSA's for their stances during the 6th grade Energy Quest unit. Each group worked hard to organize their knowledge & creatively storyboard the key points of their PSAs. It was exciting to have the students challenge Pam's and my knowledge throughout their class time as ideas grew. In two short compilation days they managed to learn about Soundzabound, Creative Commons images, and App Smashing with Keynote, iMovie, Google Drive, & Green Screen by DoInk (most being new to them or utilizing features that were new to them). Students turned in their projects through Google Classroom so Pam was able to easily display the videos for all 6th grade students to watch at the Energy Quest wrap up. According to Pam, "Team teaching with (Jody) and having her guidance as the students layered the technical aspects of the project really freed me up to help students craft their claims and create persuasive appeals to their intended audiences."

Carol Schneider stepped out of her comfort zone to explore Voicethread with her students. Instead of her French II students listening to her present on a bunch of important people in French history, she turned the task to the students to each research a person and use their knowledge to add to a Voicethread conversation the whole class could access. With technical instruction by Tim Winner, her students were able to easily record themselves speaking French in "conversation boxes" around their slides. The finished product allowed all class members to access each others presentations. Through this project, the students met two of Carol's curricular goals. They learned a new presentation tool & they compared iconic French people with great Americans, in order to identify similarities and differences in cultural values.